# B MG Monolith

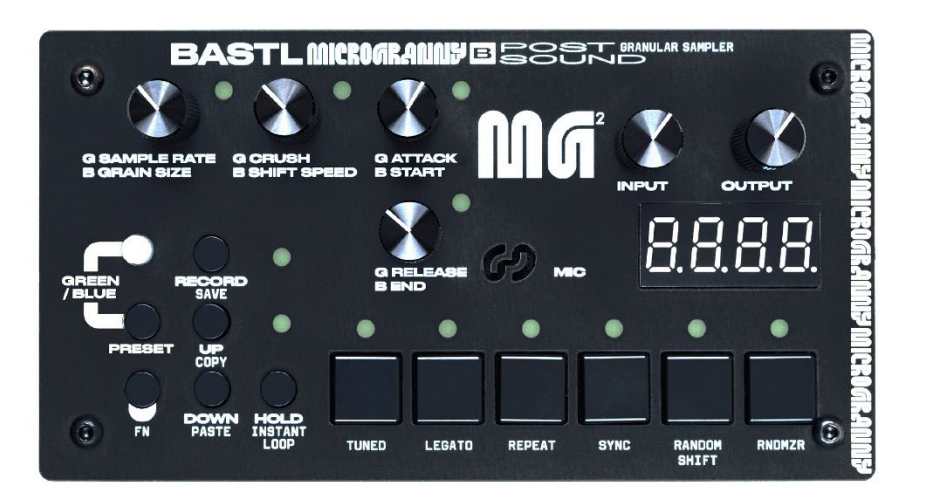

# MG MONOLITH 取扱い説明書

(株)アンブレラカンパニー

# www.umbrella-company.jp

\* この取扱説明書は株式会社アンブレラカンパニーが正規に販売する製品専用のオリジナル制作物です。 無断での利用、配布、複製などを固く禁じます。

# **Lo-Fi で洗練されたスタイルのグラニュラー・サンプリングを楽しもう!**

デスクトップで楽しめるガジェット系グラニュラーサンプラーの定番がブラック PCB の筐体で新しく生 まれ変わりました!8bit のローファイサンプルを収納した microSD カード、または内蔵マイクかライン 入力からライブレコーディングすれば、6 つのサンプルを指先で操作でき、最大 60 のプリセットを呼び出 すことも可能です。

グレインサイズやプレイ速度などを調整するメニュー構造や、ランダム再生、レガート再生、インスタン トループなど、サーフェスコントロールの可能性をさらに広げるファンクションは前モデル同等ですが、 操作ノブはより質感のよいものに置き換わっています。

MIDI を装備しており、鍵盤でのプレイ、CC のリモートコントロール、グレインのクロックシンクも可能 です。

バッテリー駆動で公園を散歩しながらプレイしたり、9V 電源アダプター(別売)での動作も可能です。

また、現代のシンセフルエンサーである Bogdan Raczynski の奇妙で最高なサウンドを満載したカスタム サンプルパックがプリインストールされています。

# **Features**

- モノフォニック・モノサンプラー
- microSD カード(サンプルの保存+録音、プリセットの保存が可能)
- 6つのサウンドをプリセットに保存可能 (フルアジャスト)
- 60 プリセット、10 バンク (各バンク 6 プリセット)、.txt ファイルとして microSD カードに保存可 能
- microSD カードからの wav サンプル再生(モノラル、22050Hz、8 ビット or 16 ビット、2 文字の ファイル名)
- ライン入力またはオンボードマイクによる 8 ビット 22050Hz の wav レコーディング
- ホールドボタン
- サンプルレート (チューン or フリーラン)
- クラッシュエフェクト
- スタート、エンドポジション、リピート、インスタントループ
- グラニュラー設定:グレインとシフトスピード (正/負)
- アンプリチュード・エンベロープのアタックとリリース
- MIDI 入力 ノート、CC、クロックに反応(ループとグレインを同期させる)
- MIDI サイドチェイン・エンベロープのリスタート
- コピー、ペースト機能
- 入力&出力ボリューム・ノブ
- 電源スイッチ:プラグ/バッテリー
- 八ック可能 Arduino ベース
- サイズ: 141×76×45mm
- 9V 電池または電源アダプタ (9V DC センター+)で駆動

# **はじめに**

Microgranny Monolith は、MIDI 入力と 8 ビットオーディオ入力を備えたモノフォニックのグラニュラ ーサンプラーです。6 つの大きなボタンがあり、microSD カードからのサンプルを再生します。サンプル のいくつかのパラメータを調整して演奏します。このマニュアルでは、編集されたすべてのパラメータを 含むサンプルを SOUND と呼びます。四角くて6個並んだボタンは BIG BUTTON と呼ばれます。

# **パワーアップ**

Microgranny の電源供給には 2 つの方法があります。

1)バッテリー:9V 電池をバッテリークリップに接続し スライドスイッチを BATT の位置にしてくださ い。

2) アダプター:電源アダプタ(別売) も利用できます。極性はセンタープラス( TIP=+)です。逆極性 (センターマイナス)の電源アダプタは絶対に使用しないでください。正しい AC アダプターを接続したら スライドスイッチを PLUG の位置に合わせます。

# **プレイバックとホールド機能**

BIG BUTTON を順番に押すと音が出ます。最後に押した BIG BUTTON が再生されます。Microgranny はモノフォニックサンプラーなので、一度に 1 つのサンプルしか再生できません。

HOLD ボタンを押すと、HOLD モードが有効になります(HOLD LED で表示されます)。HOLD モードで は BIG BUTTONS を押し続ける必要がなくなります。再生中に BIG BUTTON を押せば最初から再生さ れます。再生を停止するには、もう一度 HOLD ボタンを押します。

### **サンプル・セレクション**

6 つの SOUNDS のいずれかを再生します。UP または DOWN ボタンを押すと、SD カードに保存されて いる サンプルを選択することができます。ディスプレイには、サンプルの名称が表示されます。

タイポグラフィの説明は、後記する【付録】をご覧ください。UP ボタンまたは DOWN ボタンを 2 秒以 上長押しすると、サンプルの頭文字が変わり始め、ディレクトリのブラウジングを高速に行うことができ ます。

注意:ディレクトリをブラウズするとき、マイクログラニーは次の名前のサンプルが実際に SD カードに あるかどうかを常に検索しています。頭文字が異なるサンプルが数個しかない場合、まず 0~9 の数字、 次にアルファベット (A~Z) の昇順でブラウジングするため、次のサンプルを探すのに数秒かかること があります。このように、microSD にはアルファベットと数字で「バンク」を形成することができま す。検索中はディスプレイに "SRCH "と表示されます。この場合、長押しで好みのサンプルに移動する ことをお勧めします。

ヒント:プリセットの設定を簡単にする COPY & PASTE 機能については、後記されていますのでご覧く ださい。

# **ノブ**

左側にある 4 つのノブは、サウンドのパラメータを調整するものです。

ノブの実際の機能は、RGB LED の色で示される「PAGE」に依存します。PAGE ボタンを押すと、PAGE が BLUE から GREEN に切り替わります。パネルには、BLUE または GREEN のページを示す B または G がパラメータ名として印刷されています。

PAGE やサウンドの設定を変更すると、ノブは一度非アクティブになるので、ノブの位置を変えても元の 値が即座に上書きされることはありません。ノブがアクティブであるかどうかは、各ノブの横にある LED で示されます。

ノブをアクティブにするには、ノブが元の値に到達する必要があります。ノブを回し、元の値と一致する と LED が点灯し、値の編集が可能になります。

★補足:本機ではいくつかのページの異なるパラメータを 1 つのノブで共有しているので、例えばペ ージを変えるとそのノブが現在示している位置と、実際のパラメータはリンクしていません。呼び出 されたパラメータのオリジナルの位置にノブが到達した時にはじめてノブがアクティブになります。

ノブを最小位置から最大位置まで(またはその逆)動かせばノブはどこかのポジションでアクティブ になると覚えておけば大丈夫です)

ディスプレイの上にある 2 つのノブは、INPUT と OUTPUT の音量を調整します。

# **FN ボタン**

FN ボタンを押すと、より多くの機能やサウンドのパラメータにアクセスすることができます。FN ボタン を押しながら BIG BUTTONS を押すと、現在再生している音のパラメーターを変更することができま す。TUNED、LEGATO、REPEAT、SYNC、RANDOM SHIFT の各パラメーターを変更できます。FN ボ タンを押している間、これらのパラメーターの状態は LED で表示されます。

(\*)最後の BIG BUTTON を押すと DEMO が再生されます(\*2022 年 12 月現在未対応)。

# **コピー&ペースト**

UP ボタンまたは DOWN ボタンと FN ボタンの組み合わせで、COPY 機能、PASTE 機能が有効になりま す。COPY 機能で最後に再生したサウンドを FN+UP でボタンにコピーできます。

# **インスタントループ**

音声再生中に HOLD ボタンと FN ボタンを同時に押すと、INSTANT LOOP 機能を呼び出すことができま す。INSTANT LOOP は、1 回目の呼び出しでループの開始を、2 回目の呼び出しで終了を意味し、その 間に音がループします(ディスプレイには "LOOP "と表示されます)。3 回目に押すと、INSTANT LOOP は解除されます。

# **セーブ**

RECORD ボタンと FN ボタンを同時に押すと、現在のプリセット(全サウンドとその編集パラメーター) が保存されます。

# **Parameters of the SOUND**

# **ノブ**

SAMPLE RATE (G) - 再生される音のピッチです。サウンドの TUNED パラメータによって、2 つの異な るモード で動作します。初期状態では、TUNED がオンになっており、SAMPLE RATE は-36~+5 の範 囲で半音単位で変化します(0 が原音)。(TUNED をオンにした場合、-12 はオフにした場合の-120 と同 じピッチになります)。

**GRAIN SIZE(B)** - GRAIN ループの大きさを設定します。GRAIN SIZE を 0 に設定すると、音にグラ ニュラー効果が加わらないため、SHIFT SPEED 機能もサウンドに影響を与えません。

**CRUSH (G)** – サウンドに適用されるディストーションエフェクトです。

**SHIFT SPEED (B)** - GRAIN ループがサンプル内を移動するスピードを設定します -127 ~ 128 の範 囲で設定できます。負の数は、GRAIN ループが(終了位置から開始位置へ)逆方向へ移動することを意 味します。

**ATTACK (G)** - ボリューム・エンベロープのアタック・パラメータを設定します。音の再生が始まって から、無音状態から最大音量までフェードインするまでの時間を意味します。

**START (B)** - 再生開始位置をマークします。サンプルは 1024 ポイントに切り分けられ、START はそ のスタートポイントを選択します。START パラメーターが 0 に設定されている場合、サンプルは最初 から再生されます。

**RELEASE (G)** - ボリュームエンベロープのリリースパラメータを設定します。これは、音の再生が停止 (ボタンを押すなど)された後、音がフェードアウトして無音になるまでの時間を意味します。

**END (B)** - ファイルの 1024 ポイントの再生終了位置をマークします。END が最大に設定されている場 合、サンプル全体が再生されることを意味します。

ご注意:終了位置は開始位置より低く設定することはできません。終了位置は、開始位置より低く設定で きません。

# BIG BUTTONS 1-6

**TUNED (1)** - SAMPLE RATE を参照し、パラメータがサウンドに与える影響を確認します。MIDI ノー トを送信してマイクログラニーを演奏する場合、TUNED パラメータは、ノートが音をトランスポーズす るか、個々のグレインを演奏するかを選択します。詳しくは後記をご参照ください。

**LEGATO(2)**-オンにすると、マイクログラニーに送信される MIDI ノートは、複数の MIDI ノートが保 持されている間、開始位置とエンベロープをリセットせずにピッチをトランスポーズします。注: LEGATO は、TUNED が ON のときのみ ON にできます。

**REPEAT (3)** -オンにすると、再生が END の位置に達したとき、再生位置が START の位置にジャンプし て戻ります。OFF にすると、END 位置に到達した時点で再生が終了します。SHIFT SPEED がマイナス の場合は、スタートとエンドの位置が入れ替わります。

**SYNC (4)** -シンクをオンにすると、GRAIN SIZE と END のパラメーターが自動的に MIDI クロックに 同期します。

**RANDOM SHIFT (5)** - サンプルの GRAIN ループのシフトをランダムに設定することができます。つ まり、GRAIN ループを最後まで再生するたびに SHIFT SPEED が前進するか後退するかがランダムに 決定されます。

**RNDMZR (6)** - すべての SOUND パラメータの設定をランダム化します。FN+RNDMIZR をヒットする たびに現在のサウンドの各パラメーターがランダムに変化します。

# **プリセットとバンク**

1 つのプリセットは、6 つのサウンドとそのすべてのパラメータで構成されています。 異なるプリセットをロードするには、PAGE/PRESET ボタンを押しながら、6 つの BIG BUTTONS のい ずれかを押して、対応するプリセットをロードします。例えば、ディスプレイには PR.23 と表示される 場合、バンク2(1番目の番号)のプリセット番号 3(2番目の番号)をロードしたことを意味します。 プリセットを保存するには、FN ボタンを押しながら RECORD ボタンを押します。1 つのバンクには、6 つのプリセットがあります。

PAGE/PRESET ボタンを押しながら、UP または DOWN ボタンを 押すと、バンクを切り替えることがで きます。

バンクは 10個 (0~9) あります。すべてのプリセットは、SD カードに簡単な TXT ファイルとして 保 存されます。例えば P23.TXT のようなファイル名です。プリセットはパソコンで名前を変えたり並べ替 えたりできますが、パラメータの編集はマイクログラニー上でしかできません。 TIP: サウンドを微調整 した後、すぐに初期設定に戻したい場合は、プリセットを再読み込みしてください。

# **レコーディング**

マイクログラニーは、サンプルレート 22050Hz の 8 ビットサンプルの録音が可能です。オンボードのマ イクまたはライン入力を使用します。ライン入力を接続した場合、マイクは無効となります。ライン入力 の録音には、モノラルケーブルを使用してください。RECORD ボタンを押すと、録音モードになります (RGB LED が 赤色に点灯します)。録音モードでは、ディスプレイ上のドットが入力信号のレベ ルを表 します。INPUT ボリュームつまみで音量を調節します。HOLD ボタンを押すと、録音モード中にプリリ ッスン機能(入力か ら出力へ音が流れる機能)を有効/無効にすることができます。録音モードに入る と、録音する位置を選択する画面("SLCT")が表示されます。ここで 6 つの BIG BUTTONS のいずれかを 押してください。このスロットにファイルがあるかどうか確認し、削除して録音準備に入ります。すると ディスプレイに("REDY")と表示され、RECORD LED が点滅を始め、RECORD ボタンを押して録音を 開始することを知らせます。マイクログラニーはディスプレイを消灯し(ノイズを抑えるため)、録音を 開始します(RECORD LED と現在のスロットの LED のみで表示されます)。録音を停止するには、もう 一度 RECORD ボタンを押してください。録音した音が保存され、BIG BUTTON にアサインされます。 PAGE ボタンを押すと、録音モードを終了できます。各プリセットの BIG BUTTON ごとに、1 つの録音 用ファイルをあてがう事ができます。「2D.WAV」のように数字で始まる WAVE ファイルのみ、削除や上 書きが可能です。サンプル名の 1 文字目はバンク、2 文字目は BIG BUTTON とプリセットを指します (プリセット P21 の場合、録音予約ファイルは 20~25.WAV、P22 の場合は 26~2B.WAV、P23 の場 合は 2C~2H.WAV など) 注:録音すると自動的にプリセットが記憶されます。注意:録音中にマイク ログラニーの電源を切らないでください。ファイルが破損したり、microSD カードのファイルシステム が壊れたりする可能性があります。このような問題が発生した場合、microSD カードを再度フォーマッ トすることをお勧めします。

# **MIDI**

### **MIDI チャンネル**

マイクログラニーは MIDI INPUT を備えています。指定した MIDI チャンネルで MIDI メッセージを読み 取ります。MIDI チャンネルを設定するには、ビッグボタンのいずれかを押しながらマイクログラニーの 電源を入れると、入力チャンネルが 1〜6 に設定されます。FN ボタンを押しながら同じ操作をすると、 入力チャンネルが 7~12 に設定されます。入力チャンネルは、Microgranny の電源を入れるたびにディ スプレイに表示されます(例:MIDI 入力チャンネル 2 なら「CH」2 と表示されます。

### **MIDI ノート**

Microgranny は MINI Not メッセージを読み、Velocity に反応します。MIDI の最低オクターブの最初の 6 音は、マイクログラニーの 6 つのボタンに対応します。TUNED が ON の場合、最後に演奏した音が広 がり、そのピッチが 3 オクターブ半の範囲で鍵盤上にトランスポーズされます。中央の C 音は、元のサ ンプルのピッチ(C4-ノート No.60)です。トランスポーズモードは、この音より 3 オクターブ下(C1- ノート No.24)から6半音上 (F4-ノート No.65)までの範囲で有効になっています。TUNED パラメー ターがオフの場合、C4 を中心とした 5 オクターブの範囲がサンプル全体を表し、異なるキーやノート を押すことで再生の開始位置を設定する、つまりサンプルの異なる部分を再生することになります。グラ ニュラー設定と併用すると、この機能を利用して個々のグレインを演奏することができます。

BIG BUTTON 1のボタンは最低の C から選択され、BIG BUTTON 6 の F まで (半音ずつ) 上がってい きます。それ以上の音は、最後に選択した BIG BUTTON/SOUND を再生します。また、MG 本体でアク ティブにしたい BIG BUTTON を押すと、入力されるすべての MIDI 音が対応する SOUND を演奏するこ とができます。

入力された MIDI 音が異なる音程や異なるグレイン(サンプルの異なる部分)を演奏するかどうかは、 TUNED パラメーターの設定に依存します。

**ヒント:**万が一、MIDI ノートがハングアップする場合は、HOLD 機能をオン/オフすることで MIDI 音 符バッファをリセットすることができます。

# **MIDI CC**

Microgranny は、MIDI CC メッセージに反応して音のパラメータを設定します。CC のマッピングは以下 の通りです。 102 = SAMPLE RATE  $103$  = CRUSH  $104 = ATTACK$  $105 = RELEASE$  $106 =$  GRAIN SIZE  $107$  = GRAIN SPEED  $108 = \text{START}$  $109 = END$  $0 =$  preset change. モジュレーションホイールで GRAIN SIZE を設定でき、サスティンペダルにも対応しています。

### **MIDI シンク**

マイクログラニーは、GRAIN SIZE と END ポジション (およびループ再生全般) を MIDI クロックに同 期させることができます。クロックメッセージを受信すると、自動的にスレーブモードに切り替わりま す。SYNC パラメータを OFF にすることで、個々の音の同期を OFF にすることができます。

シンクモードでは、設定した GRAIN SIZE や END は、ディスプレイ上に 1 拍の倍数または分割で表示さ れます。つまり、GRAIN SIZE が 1 に設定されている場合、GRAIN は 1 拍の長さ(24MIDI クロック) であることを意味します。

# **MIDI サイドチェイン "コンプレッション"**

この機能は、サウンドの再生中に特定の MIDI ノートを受信した後、サウンド再生中にいつでも再アタッ クする機能を追加します。この結果、"サイドチェインコンプレッサー "のような効果が得られます。 DECAY は、Microgranny を ON にした状態で設定できます。SIDE CHANNEL を設定するには、UP ボタ ンを押しながらチャンネルを 1~6 に設定し、FN ボタンを押しながら 7~12 に設定します。サイドノー トを設定するには、DOWN ボタンと 6 つの BIG BUTTONS のうち 1 つを押して、サイドノートを 0~5 に設定し、FN ボタンを押しながら 60~65 に設定します。SIDE DECAY を設定するには、UP ボタンと DOWN ボタンの両方を押しながら、6 つの BIG BUTTONS のうち 1 つを押して、ディケイの長さをそれ ぞれ設定します。SIDE DECAY を 1 つ目のボタンに設定するとサウンドのアタックと同じ値になりま す。

### **SD カードと自作サンプルの準備**

もちろん、自分で作ったサンプル音源を使うこともできます。microSD カードを新規導入する場合は専 用のフォーマッターでフォーマットしておくと、より速く動作するようになります。オリジナルの SD フ ォーマッターはこちらを使用してください([www.sdcard.org/downloads](http://www.sdcard.org/downloads))。 コンピュータ上でカード を外部ドライブとして表示する場合は microSD カードリーダーを使用してください(マイクロ SD を標 準 SD カードの大きさに変換するアダプターは本機には付属していません)。Microgranny のサンプルは wav ファイル、モノラル、16 または 8 ビット、サンプルレートは 22050Hz でなければなりません。こ のような形式に変換するには、フリーソフトの Audacity(www.audacityteam.org/download)、また はこれらのエクスポートオプションが可能な他のソフトを使用してください。

Audacity で、ファイルを開き、ステレオになっている場合は、トラック > ステレオトラックをモノラル にするという機能を使用すると良いでしょう。次に、プロジェクトレート(左下隅)を 22050 に変更 し、ファイル > エクスポートを実行します。Format のドロップダウンメニューで、"Wave (Microsoft) signed 16 bit PCM "を選び、2 文字だけの名前をつけてください。

Microgranny で読み取るためには、A-Z (大文字のみ) および 0-9 の文字だけが使用できます。サンプル の名前の付け方が分からない場合は、"工場出荷時 "の SD カードを確認して真似をしてください。数字 で始まるサンプル(例:2B.WAV)は録音用に予約されており、マイクログラニー内からの削除や上書き が可能です。

SD カードのルートディレクトリにファイルをコピーすれば、すべて Microgranny で再生できる状態にな ります。

# **付録:Appendix - 7 segment typography**

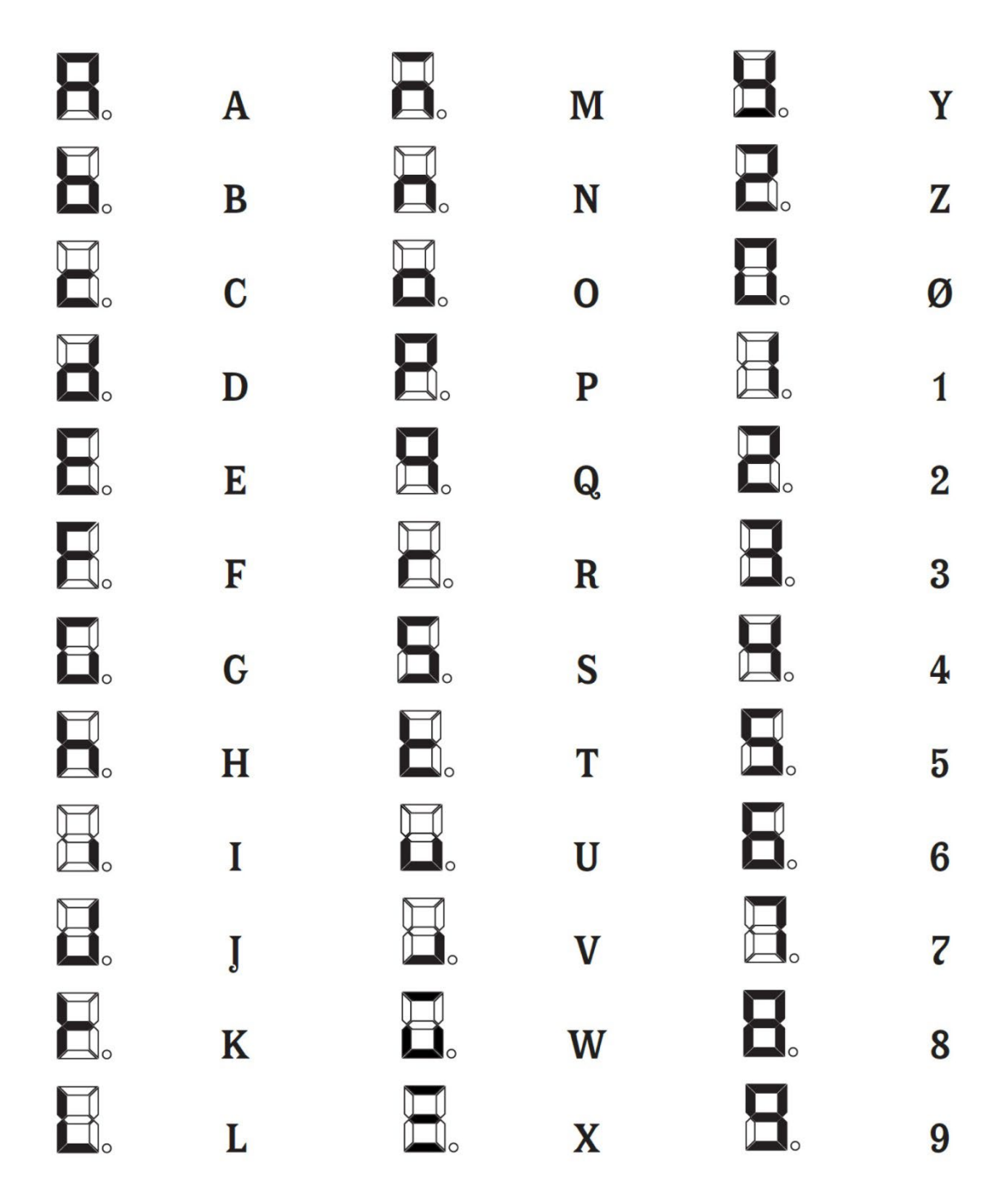

\*本機はガジェット楽器であり、大手ブランドの製品などに比較して動作が不安定な場合もございます。